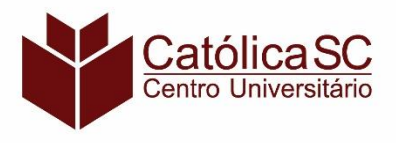

## CENTRO UNIVERSITÁRIO – CATÓLICA DE SANTA CATARINA

### **Manual para Juntar Arquivos em um Único PDF**

#### Entre no site iLovePDF (https://www.ilovepdf.com/pt)

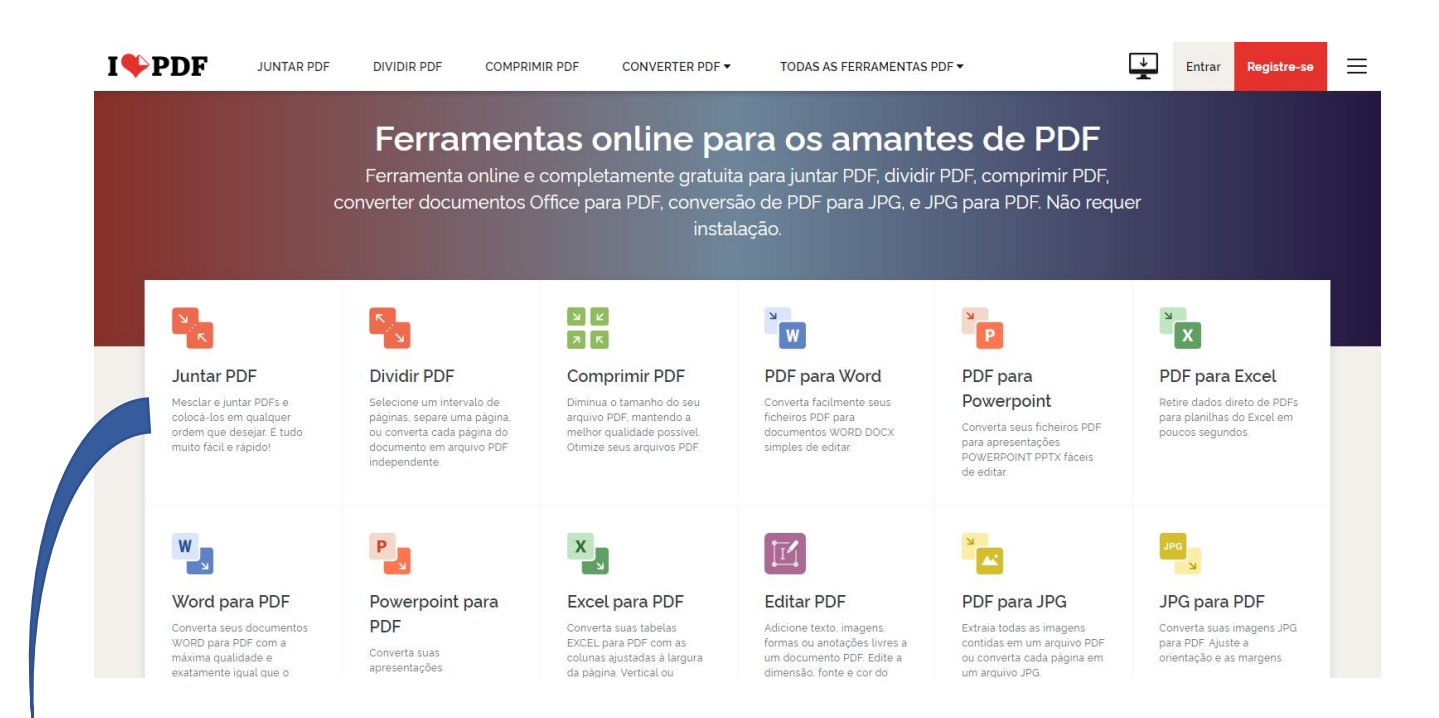

## 1. Clique em Juntar PDF

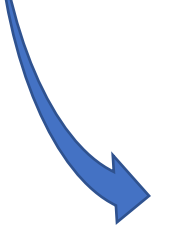

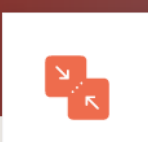

#### **Juntar PDF**

Mesclar e juntar PDFs e colocá-los em qualquer ordem que desejar É tudo muito fácil e rápido!

#### 2. Clique em Juntar arquivo

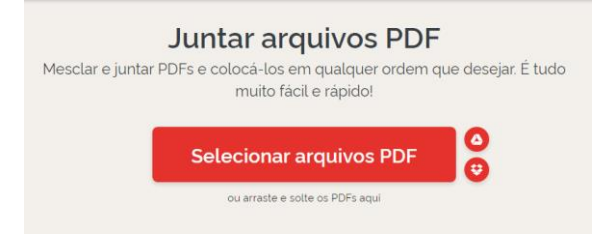

## 3. Selecione o arquivo

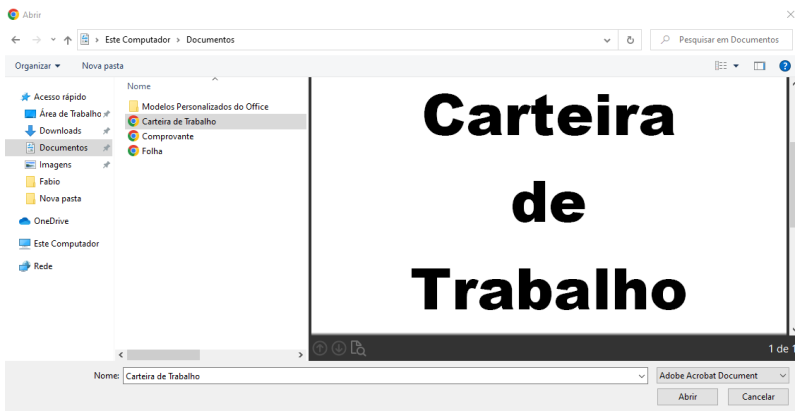

## 4. Juntar os arquivos

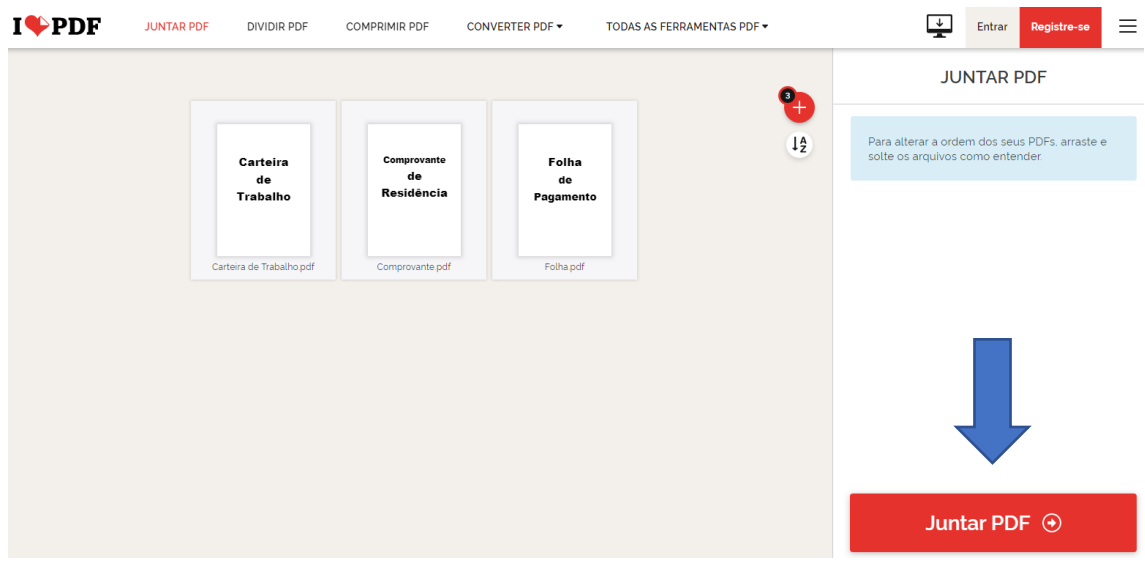

### 5. Baixar o PDF, com todos os documentos

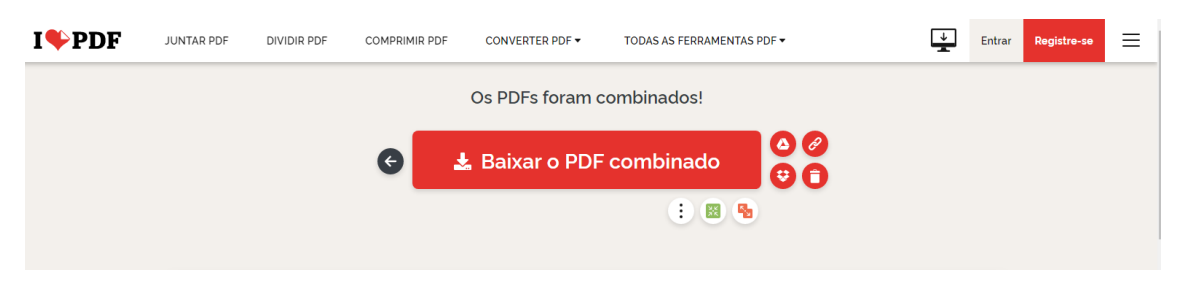

Se seu arquivo estiver em foto (JPG), você deve primeiro converter em PDF para juntar aos demais arquivos.

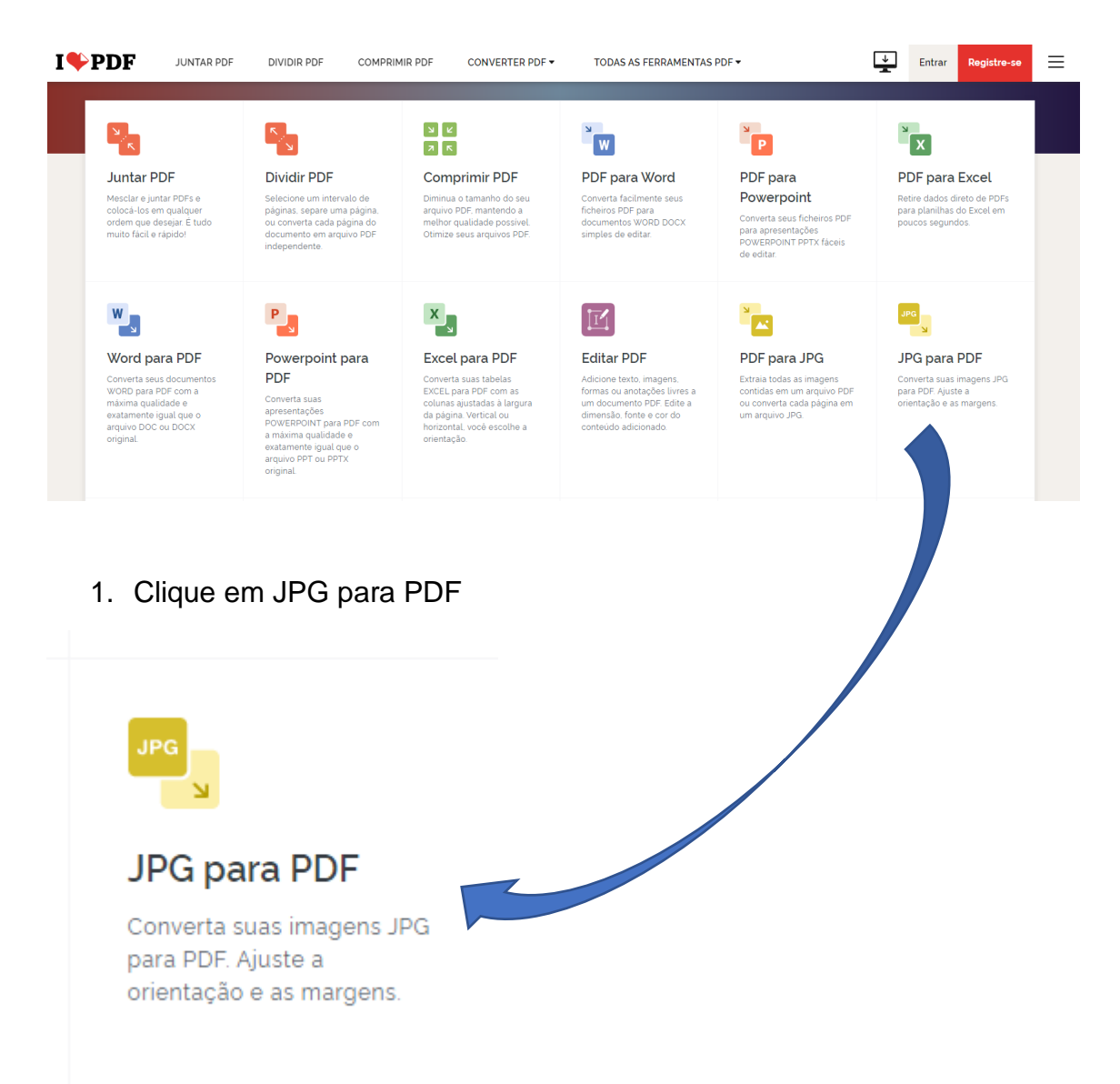

## 2. Clique em Selecionar imagem

# **JPG para PDF**

Converta suas imagens JPG para PDF. Ajuste a orientação e as margens.

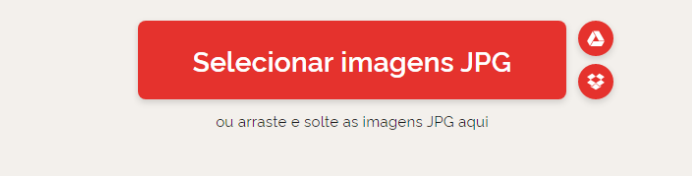

3. Escolha o arquivo que será convertido.

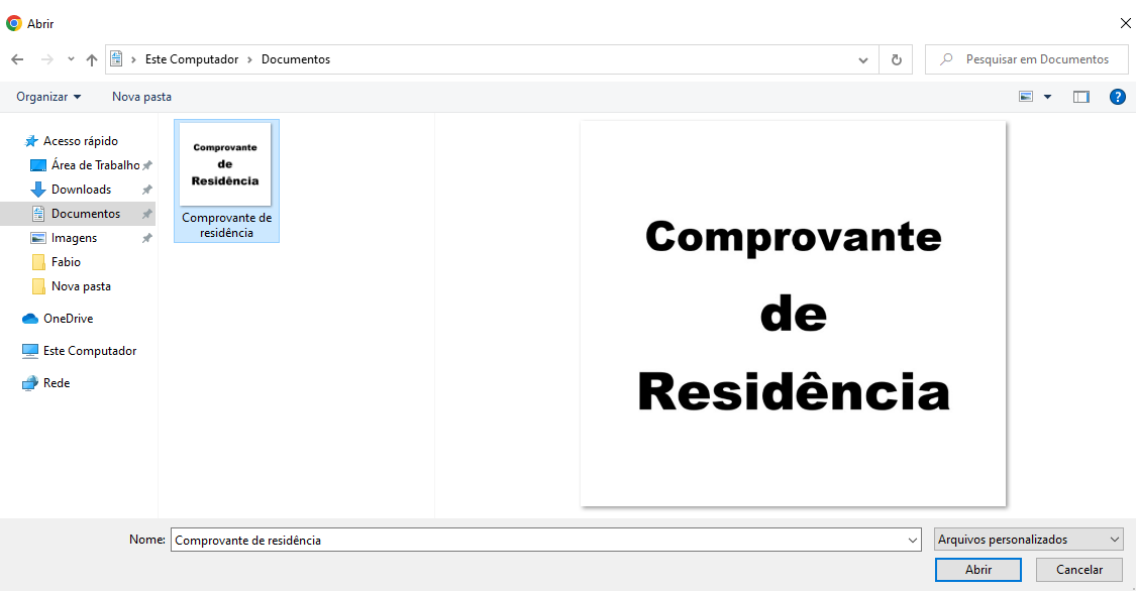

## 4. Clicar em converte para PDF

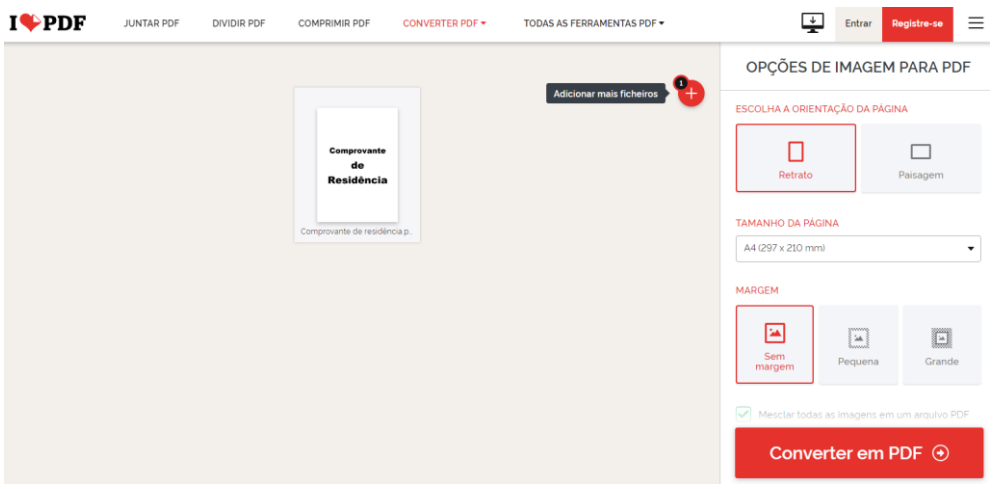

5. Baixar o arquivo já em PDF

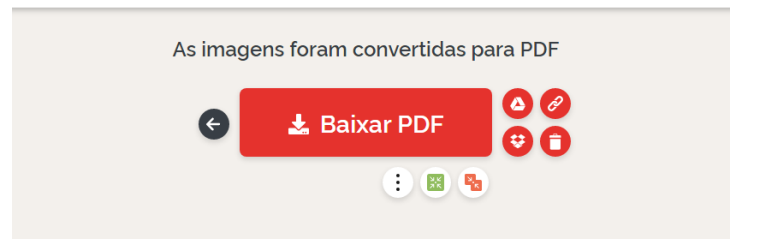

Após documento convertido é só juntar o PDF, conforme orientação no início do manual.